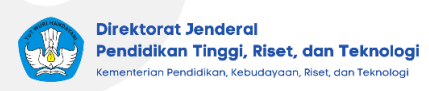

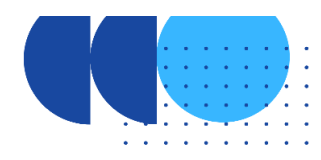

# **Teknis Pendataan IKU 2: Mahasiswa Mendapat Pengalaman di Luar Kampus**

Data yang dibutuhkan untuk menghitung IKU 2: mahasiswa mendapat pengalaman di luar kampus, terdiri dari data aktivitas pengalaman di luar kampus dan prestasi. Data untuk keperluan IKU ini nantinya akan didapatkan dari pelaporan PDDikti dengan menggunakan aplikasi PDDikti Feeder dan juga memanfaatkan data prestasi mahasiswa pada aplikasi Simkatmawa.

### - **Alur Pendataan Kampus Merdeka:**

Melalui aplikasi PDDikti Feeder :

Berikut langkah pendataan yang perlu dilakukan oleh perguruan tinggi asal (perguruan tinggi tempat mahasiswa terdaftar) mahasiswa peserta Kampus Merdeka.

### ● **Program Pertukaran Pelajar Eksternal**

Perguruan tinggi memastikan detail data pokok dan histori pendidikan sudah terdata pada menu **Mahasiswa > Daftar Mahasiswa > Detail Mahasiswa.**

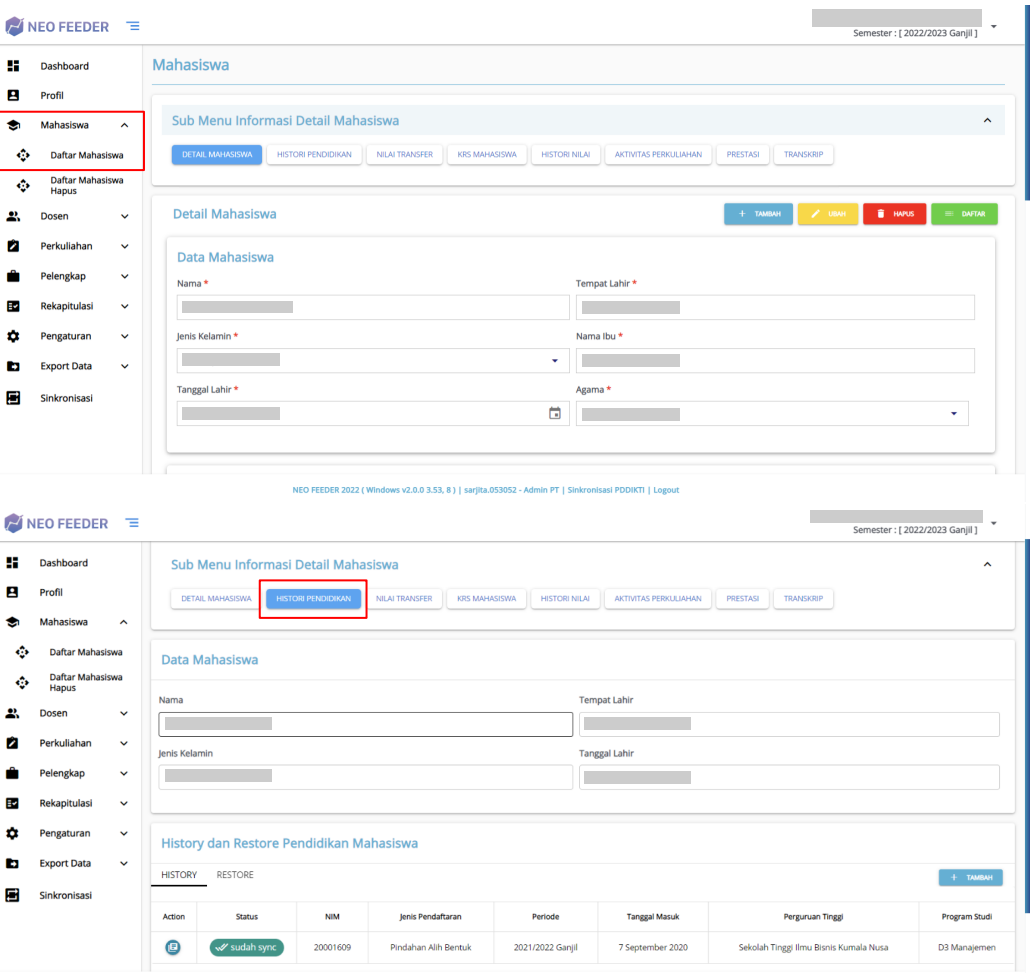

Tampilan Laman Detail Mahasiswa dan Histori Pendidikan

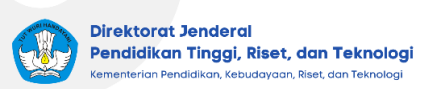

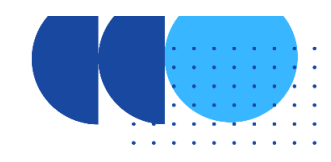

Setelah data pokok dan histori pendidikan terdata lengkap, perguruan tinggi mendatakan aktivitas perkuliahan mahasiswa (AKM) pada menu **Perkuliahan > Aktivitas Kuliah Mahasiswa** dengan status **Kampus Merdeka**.

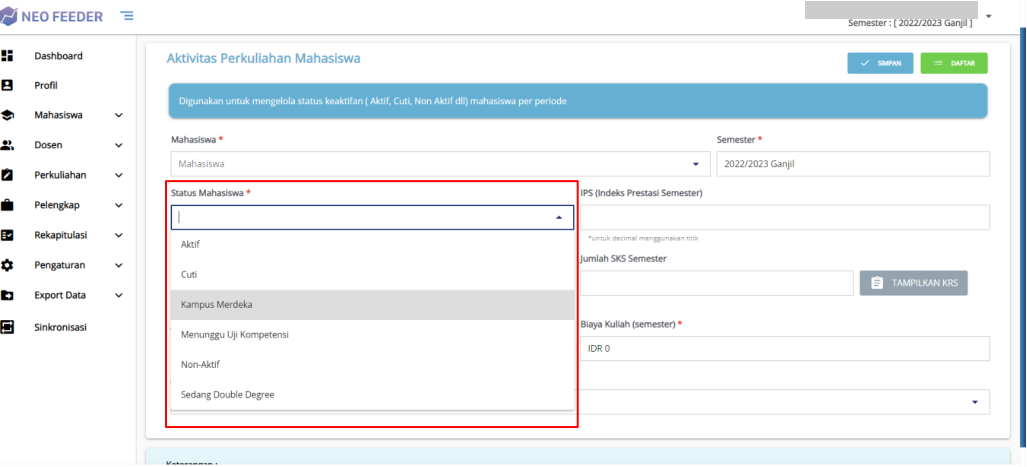

Tampilan Sub Menu Aktivitas Perkuliahan Mahasiswa

ws v2.0.0 3.53, 8 ) | sarjita

Perguruan tinggi mendatakan detail aktivitas Pertukaran Pelajar Eksternal pada menu **Perkuliahan > Aktivitas Mahasiswa**, dan memilih jenis aktivitas **Pertukaran Pelajar (Kampus Merdeka)**.

.053052 - Admin PT | Sin

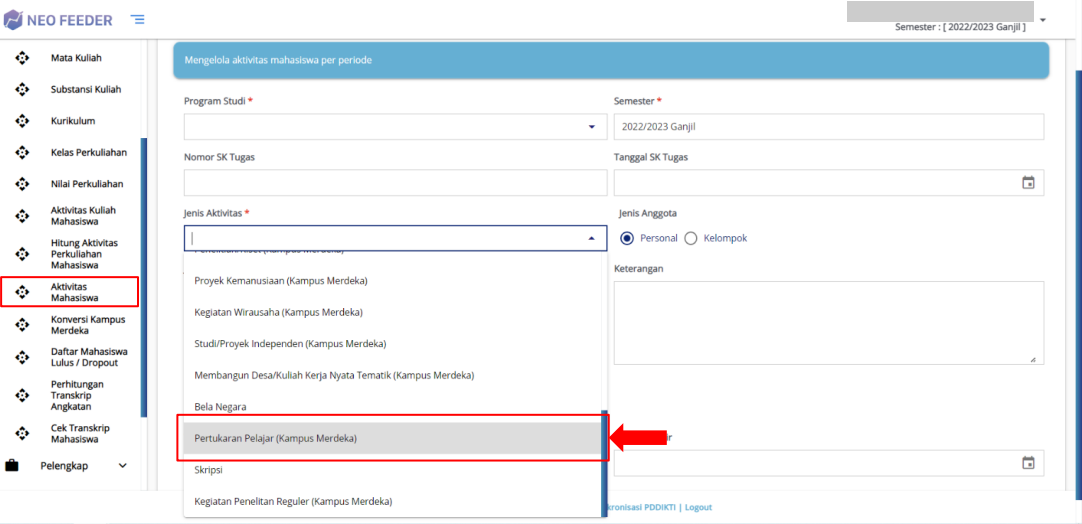

Tampilan Sub Menu Aktivitas Mahasiswa

Hasil konversi Pertukaran Pelajar Eksternal dapat didatakan pada menu **Mahasiswa > Detail Mahasiswa > Nilai Transfer** dengan terlebih dulu memilih aktivitas Pertukaran Pelajar yang telah didatakan di Aktivitas Mahasiswa.

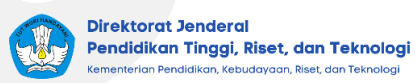

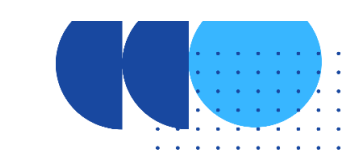

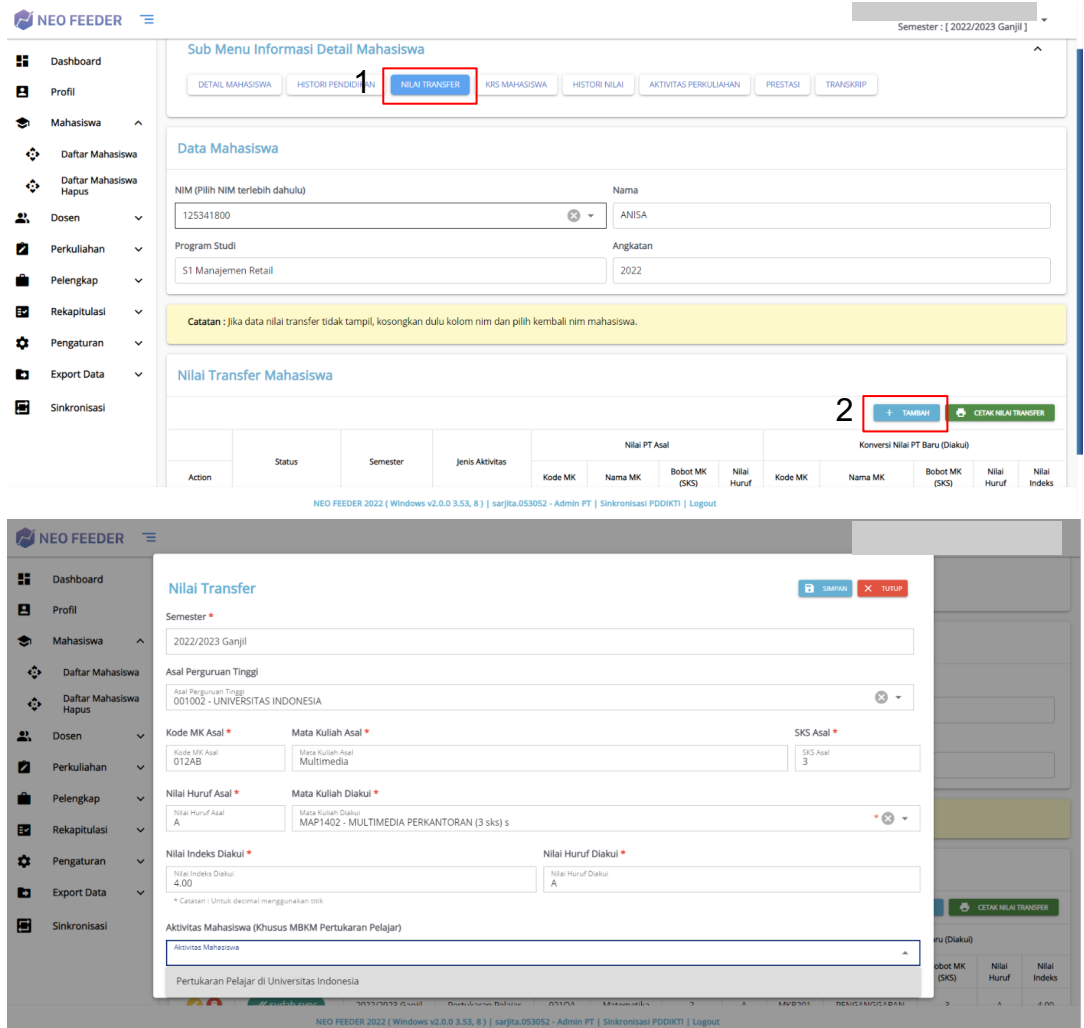

Tampilan Laman Nilai Transfer

## ● **Program Non Pertukaran Pelajar**

Perguruan tinggi memastikan detail data pokok dan histori pendidikan sudah terdata pada menu **Mahasiswa > Daftar Mahasiswa > Detail Mahasiswa.**

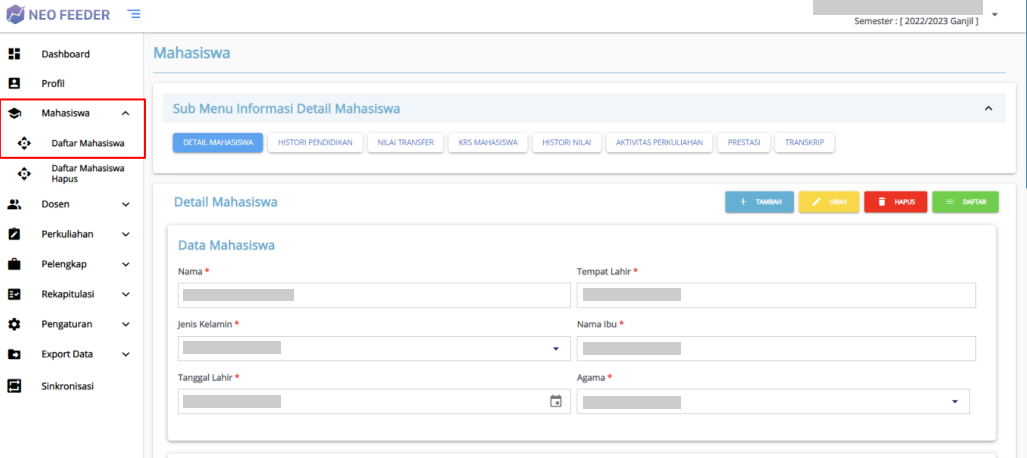

R 2022 ( W v2.0.0 3.53, 8 ) | sarji nin PT | Sin **I PDDIKTI | Logou** 

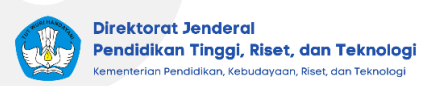

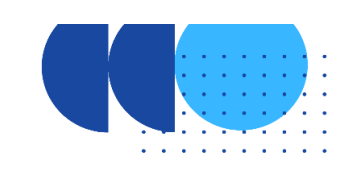

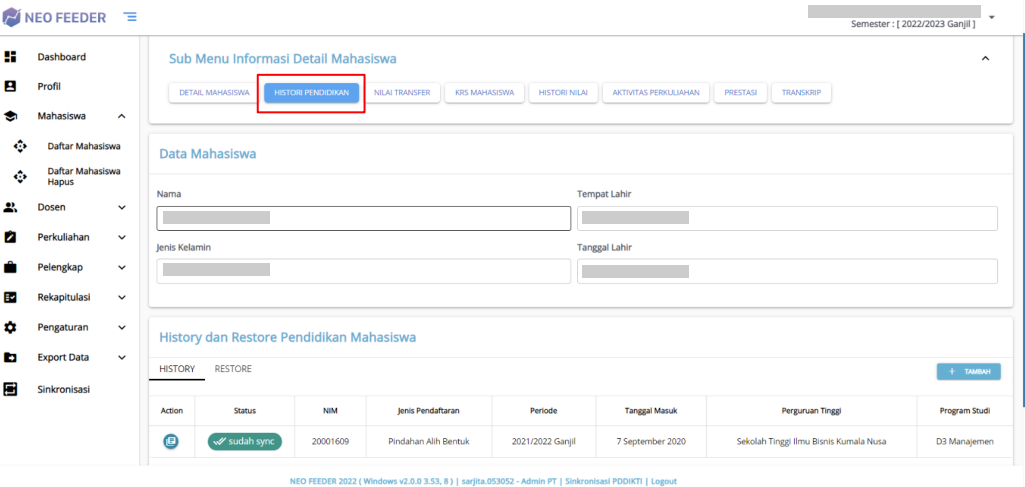

Tampilan Laman Detail Mahasiswa dan Histori Pendidikan

Setelah data pokok dan histori pendidikan terdata lengkap, perguruan tinggi mendatakan aktivitas perkuliahan mahasiswa (AKM) pada menu **Perkuliahan > Aktivitas Kuliah Mahasiswa** dengan status **Kampus Merdeka**.

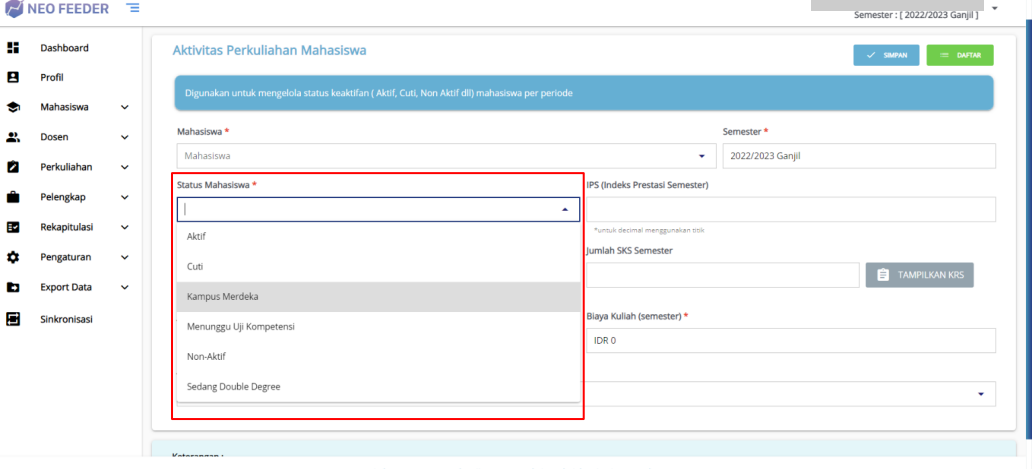

Tampilan Sub Menu Aktivitas Perkuliahan Mahasiswa

Perguruan tinggi mendatakan detail aktivitas Non Pertukaran Pelajar pada menu **Perkuliahan > Aktivitas Mahasiswa**, dan memilih jenis aktivitas yang **berlabel Kampus Merdeka** (selain Pertukaran Pelajar) lalu secara otomatis akan tampil form baru berisikan pilihan jenis program MBKM flagship atau mandiri.

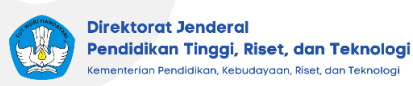

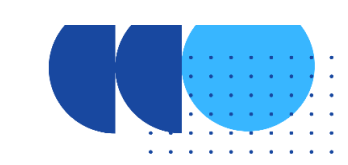

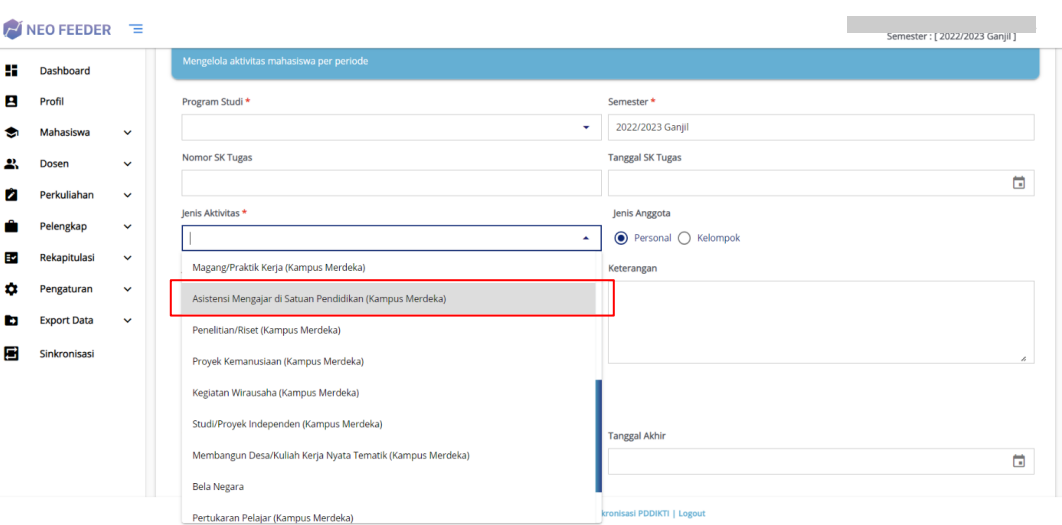

Tampilan Sub Menu Aktivitas Mahasiswa

Hasil konversi aktivitas Non Pertukaran Pelajar dapat didatakan pada menu **Perkuliahan > Konversi Kampus Merdeka**.

| $\mathbb{Z}$ NEO FEEDER $\mathbb{Z}$ |                                                     |                                                                  |                  |  |  |                                        |                                                                                                    |                |                                  |                                             | Semester: [ 2022/2023 Ganjil ] |                               |  |  |
|--------------------------------------|-----------------------------------------------------|------------------------------------------------------------------|------------------|--|--|----------------------------------------|----------------------------------------------------------------------------------------------------|----------------|----------------------------------|---------------------------------------------|--------------------------------|-------------------------------|--|--|
| <b>CO</b><br>٠                       | Kurikulum<br>Kelas Perkuliahan                      | Perkuliahan                                                      |                  |  |  |                                        |                                                                                                    |                |                                  |                                             |                                |                               |  |  |
| ŵ                                    | Nilai Perkuliahan                                   | Kegiatan Kampus Merdeka                                          |                  |  |  |                                        |                                                                                                    |                |                                  |                                             |                                | <b>&lt; KEMBALI KE DETAIL</b> |  |  |
| ٠                                    | <b>Aktivitas Kuliah</b><br>Mahasiswa                |                                                                  |                  |  |  |                                        |                                                                                                    |                |                                  |                                             |                                |                               |  |  |
| ÷                                    | <b>Hitung Aktivitas</b><br>Perkuliahan<br>Mahasiswa | Judul Kegiatan<br>: Magang<br>Seme<br>Mata Kuliah Kampus Merdeka |                  |  |  |                                        | Nama                                                                                                 | : ANISA        | <b>B</b> SMPAN<br>$\times$ TUTUP |                                             |                                |                               |  |  |
| ٠                                    | <b>Aktivitas</b><br>Mahasiswa                       | lenis                                                            | Semester *       |  |  | Semester<br>2022/2023 Ganjil           |                                                                                                    |                |                                  | $\odot$ -                                   |                                |                               |  |  |
| ٠                                    | Konversi Kampus<br>Merdeka                          |                                                                  | Mata Kuliah *    |  |  | Matakuliah<br>$\overline{\phantom{a}}$ |                                                                                                    |                |                                  |                                             |                                |                               |  |  |
| ٠                                    | Daftar Mahasiswa<br><b>Lulus / Dropout</b>          | $+$                                                              | SKS <sup>*</sup> |  |  | 0 <sup>5kS</sup>                       |                                                                                                    |                |                                  |                                             |                                |                               |  |  |
| ŵ                                    | Perhitungan<br>Transkrip                            |                                                                  | Nilai Angka *    |  |  |                                        | Nilai Angka                                                                                          |                |                                  |                                             |                                | Aksi                          |  |  |
| ٠                                    | Angkatan<br><b>Cek Transkrip</b>                    | Nilai Huruf *                                                    |                  |  |  | Nifat<br>E (0,00)                      |                                                                                                    |                | $\boldsymbol{\omega}$            | 10 <sup>2</sup><br>$\overline{\phantom{a}}$ | Indeks                         |                               |  |  |
|                                      | Mahasiswa                                           |                                                                  | w sudah sync     |  |  | 2022/2023 Ganjil                       | MULTIMEDIA PERKANTORAN                                                                               | $\overline{3}$ | 90.0                             | $\overline{A}$                              | 4.00                           | 00                            |  |  |
|                                      | Pelengkap<br>$\checkmark$                           |                                                                  |                  |  |  |                                        |                                                                                                    |                |                                  |                                             |                                |                               |  |  |
| Ð                                    | Rekapitulasi<br>$\checkmark$                        |                                                                  |                  |  |  |                                        |                                                                                                    |                |                                  |                                             |                                |                               |  |  |
| n                                    | Pengaturan<br>$\checkmark$                          |                                                                  |                  |  |  |                                        |                                                                                                    |                |                                  |                                             |                                |                               |  |  |
| ы                                    | <b>Export Data</b><br>$\checkmark$                  |                                                                  |                  |  |  |                                        |                                                                                                    |                |                                  |                                             |                                |                               |  |  |
|                                      |                                                     |                                                                  |                  |  |  |                                        | NEO FEEDER 2022 (Windows v2.0.0 3.53, 8)   sarjita.053052 - Admin PT   Sinkronisasi PDDIKTI   Logout |                |                                  |                                             |                                |                               |  |  |

Tampilan Laman Konversi Kampus Merdeka

#### - **Pendataan Prestasi Mahasiswa**

Pendataan prestasi mahasiswa dilakukan melalui aplikasi PDDIKTI Feeder. Perhitungan capaian IKU 2 akan dilihat dari prestasi minimal tingkat nasional yang dibuktikan dengan adanya sertifikat penghargaan yang telah divalidasi oleh dosen pembimbing atau kepala prodi (baik aktivitas akademik ataupun non akademik). Jika sampai dengan batas waktu pelaporan masih terdapat data penting yang belum terinput, maka pihak Perguruan Tinggi dapat mengajukan pembukaan periode kembali dengan berkoordinasi ke tim PDDikti.

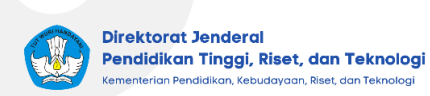

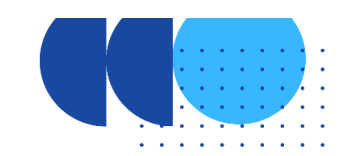

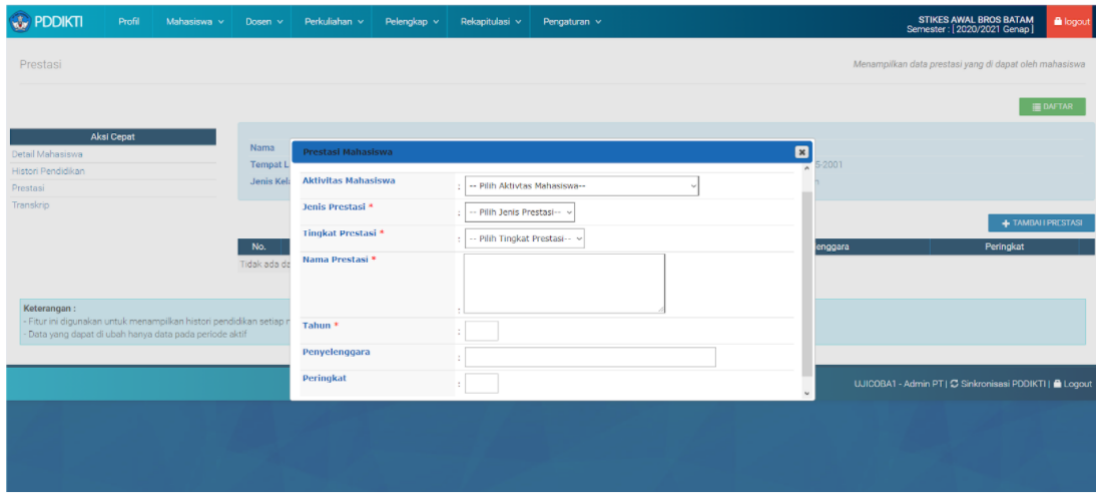

Tampilan halaman pendataan prestasi mahasiswa